# **PrestaShop Beslist.nl Shopping Cart Integration Documentation**

*Release 1.5*

**Mark Wienk**

**okt. 25, 2018**

## Contents:

[1 Installatie](#page-6-0) 3

De Beslist Winkelwagen integratie module is een module voor Prestashop. De module is te verkrijgen via de officiële Prestashop addons store.

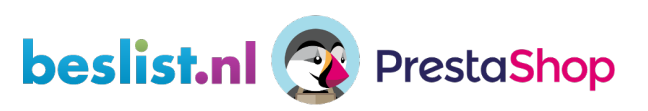

Fig. 1: PrestaShop Beslist integratie

## HOOFDSTUK 1

## Installatie

<span id="page-6-0"></span>Schaf de module aan via de [Prestashop addons store.](http://addons.prestashop.com/nl/23733-beslistnl-winkelwagen-integratie.html) Wanneer uw Prestashop instantie is verbonden met uw addons account kunt u de module nu in uw backoffice vinden.

U kunt ook het zip bestand van de addons website downloaden en via de interface naar uw website uploaden. Modules beheren werkt via uw Prestashop administratie, via het menu *Modules* > *Modules & Services*. Rechtsboven staat een knop *Nieuwe module toevoegen*, waar u het zipbestand kunt uploaden.

Na een succesvolle installatie ziet u de *[Module configuratiepagina](#page-7-0)*.

## **1.1 Beslist.nl configuratie**

De Beslist.nl configuratie moet ingesteld worden op uw [Beslist.nl account](https://cl.beslist.nl/v2/user/login)

#### **1.1.1 Winkelwagen instellingen**

De module ondersteunt 1 manier van verzendkosten berekenen, namelijk de optie 'De bestelkosten worden berekend op basis van de totaalomzet van de bestelling(en).'. Stel dit dus als optie in op Beslist.nl (voor zowel België als Nederland). Dit doet u op de pagina *Winkelwagen* -> *Instellingen*. Zorg ervoor dat de specificatie overeenkomt met de berekening van de verzendkosten binnen uw Prestashop installatie. U kunt ervoor kiezen om een nieuwe vervoerder aan te maken, waarbij de instellingen exact overeenkomen met de instellingen op Beslist.

#### **1.1.2 API sleutels**

De module gebruikt meerdere Beslist API's. Namelijk:

- 1. Order API
- 2. Shopitem API

Hiervoor is het nodig om API sleutels te verkijgen. Deze krijgt u van Beslist aangeleverd via e-mail.

#### **1.1.3 Test API**

In eerste instantie wordt er een sleutel aangeleverd voor de testomgeving van de Shopitem API. De Order API gebruikt altijd de productieomgeving, maar kan op een andere manier getest worden.

Nadat u een aantal succesvolle Shopitem API meldingen hebt gedaan, kunt u een productie API sleutel ontvangen van Beslist.

Let op: de module kan alleen in zijn geheel in testmodus gezet worden, indien u de Order API al wilt gebruiken, houdt er dan rekening mee dat de Shopitem API niets doet.

## <span id="page-7-0"></span>**1.2 Module configuratie**

De module configuratie is te vinden in uw Prestashop installatie. Navigeer naar *Modules* -> *Modules en Services*, zoek de *Beslist Shopping cart integration* module en klik op *Configureer*.

#### **1.2.1 Configureer de testverbinding**

Het is zeer aan te raden om eerst een testverbinding te configureren. Van Beslist heeft u (als het goed is) een de gegevens voor een testverbinding ontvangen. Ook wanneer u in een ander systeem draait is het belangrijk eerst de Test API keys te gebruiken.

#### \*Let er goed op dat u de Test API sleutels gebruikt voor de testverbinding\*

#### **1.2.2 Configuratie opties**

Hier vindt u een korte uitleg voor elke configuratie optie.

#### **Beslist productfeed instellingen**

De instellingen onder de kop *Beslist productfeed instellingen* hebben alleen betrekking op de productfeed functionaliteit van de module.

- *Standaard maatattribuut*: Indien uw producten gebruik maken van verschillende maten, kunt u dat hier opgeven.
- *Standaard kleurattribuut*: Indien uw producten gebruik maken van verschillende kleuren, kunt u dat hier opgeven.
- *Gebruik lange omschrijving in feed*: Indien *JA* wordt uw lange omschrijving doorgegeven aan Beslist, standaard gebruikt de feed de korte productomschrijving.
- *Beslist productreferentie veld*: Hier geeft u aan welk veld wordt gebruikt als uniek veld. Als het goed is hebt u dit aan Beslist doorgegeven. Standaard gebruikt de module een combinatie van het Prestashop ID van het product en het productcombinatie ID (dit veld wordt ook in de feed gebruikt, en werkt met Channable). De overige opties zijn EAN-13 (barcode) en Productreferentie (uw interne referentie). In de meeste gevallen werkt de standaard, probeer dat dus altijd eerst.
- *Filter producten zonder voorraad*: Zet geen producten in de feed die geen voorraad hebben.

#### **Beslist.nl instellingen**

Deze instellingen gelden alleen voor de publicaties op Beslist.nl, de Nederlandse website.

- *Gebruik Beslist.nl*: Synchroniseer orders en producten met Beslist.nl (Nederland).
- *Vervoerder*: Selecteer een vervoerder voor uw Nederlandse orders. De bestel- en transportkosten moeten overeenkomen (op Beslist.nl en in uw Prestashop vervoerdersconfiguratie).
- *Levertijd*: De levertijd voor Nederlandse bestellingen waarvan de producten op voorraad zijn.
- *Levertijd bij geen voorraad*: De levertijd voor Nederlandse bestellingen waarvan de producten niet op voorraad zijn.

#### **Beslist.be instellingen**

Deze instellingen gelden alleen voor de publicaties op Beslist.be, de Belgische website.

- *Gebruik Beslist.be*: Synchroniseer orders en producten met Beslist.be (België).
- *Vervoerder*: Selecteer een vervoerder voor uw Belgische orders. De bestel- en transportkosten moeten overeenkomen (op Beslist.be en in uw Prestashop vervoerdersconfiguratie).
- *Levertijd*: De levertijd voor Belgische bestellingen waarvan de producten op voorraad zijn.
- *Levertijd bij geen voorraad*: De levertijd voor Belgische bestellingen waarvan de producten niet op voorraad zijn.

#### **Beslist Winkelwagen instellingen**

De instellingen onder de kop *Beslist Winkelwagen instellingen* gelden voor zowel Beslist.nl als Beslist.be.

- *Beslist winkelwagen activeren*: Activeer of deactiveer de shopping cart functionaliteit van de module.
- *Shop ID*: Het Shop ID dat u van Beslist hebt ontvangen.
- *Client ID*: Het Client ID dat u van Beslist hebt ontvangen.
- *Order API key*: De persoonlijke Order API sleutel die u van Beslist hebt ontvangen.
- *Shopitem API key*: De sleutel die u voor de Shopitem API hebt ontvangen.
- *Gebruik testverbinding*: Activeer de Test API's
- Test productnummer: Hier vult u de code ('\$combinatieid-\$productid', EAN-13 of productreferentie) in van het product d

#### – Standaard: een combinatie van het product- en combinatie ID van het product (#combinatie-#product). Voorbeeld:

- \* *3-4* Product ID: 4, Combinatie ID: 3 (zichtbaar in de url en database, *id\_product* & *id\_product\_attribute*)
- \* *4* Product ID: 4, geen combinatie (zichtbaar in de url en database, *id\_product*)
- EAN-13: De EAN code van het product (zichtbaar op de productpagina)
- Productreferentie: De productreferentie van het product (zichtbaar op de productpagina)
- *Vanaf datum*: De datum vanaf wanneer orders moeten worden gesynchroniseerd. Dit veld wordt automatisch bijgewerkt na een synchronisatie.
- *Huisnummer in adres2*: Indien uw producten gebruik maken van verschillende kleuren, kunt u dat hier opgeven.

#### **Bulk operaties**

Hier kunt u kiezen om

- *Alle producten toevoegen* Markeert alle producten voor de Beslist feed
- *Voeg standaardcategorieën toe* Zet de Beslist.nl categorieën op een best effort manier op de producten
- *Markeer 1000 as bijgewerkt* Markeert 1000 producten zodat deze kunnen worden gemeld via de Shopitem API.

#### **Categorieën**

De Beslist categoriën worden in uw Prestashop installatie opgeslagen, zodat u per product kunt selecteren in welke categorie deze komt te staan. U kunt de categoriën van Beslist opnieuw ophalen door *Update Beslist categoriën* op *JA* te zetten, en vervolgens op opslaan te klikken.

- *Update Beslist categoriën*: Ververs de lokale lijst met categoriën van Beslist
- *Standaard categorie*: Selecteer een standaardcategorie voor uw producten. Voor meer informatie over categorieën kunt u kijken op de :doc:'categorieën pagina <gebruik/categorieen>'\_

#### **Live verbinding**

Nadat u de testverbinding heeft geconfigureerd en de tests goed heeft uitgevoerd, kunt u de module configuren voor de productiemodus. Daarvoor hoeven maar een paar velden gewijzigd te worden:

- *Gebruik testverbinding*: Zet dit veld op *NEE*
- *Shopitem API key*: Uw Shopitem API sleutel

U bent nu klaar om orders te ontvangen. Lees in de :doc:'gebruikers documentatie <gebruik/orders>'\_ hoe dit werkt.

## **1.3 Auto import**

Op de module configuratiepagina kunt u klikken op *bekijk geavanceerde opties*, daar staat een link naar een script die een synchronisatie uitvoert.

De link bevat een secret key, zodat alleen u de synchronisatie kunt aanroepen. De url ziet eruit als:

http://www.uwdomeinnaam.nl/modules/beslistcart/cron.php?secure\_key=UW\_SECURE\_KEY

Het is erg aan te raden om een crontaak in te richten die dit script elk kwartier aanroept. Het uitvoeren van het script is een lichte taak, en kan dus vaak gebeuren. U kunt een crontaak maken zoals:

```
*/10 * * * * curl --silent http://www.uwdomeinnaam.nl/modules/beslistcart/cron.php?
˓→secure_key=UW_SECURE_KEY &> /dev/null
```
Deze taak haalt elke 10 minuten nieuwe orders op van Beslist.nl.

## **1.4 Producten**

Na het installeren van de module zijn er nieuwe opties in het menu van Prestashop gekomen. Een daarvan is *Catalogus* -> *Beslist.nl producten*. Wanneer u daar naartoe navigeert, ziet u een overzicht van alle producten in het systeem die op Beslist.nl gepubliceerd worden.

Catalogus / Beslist.nl products

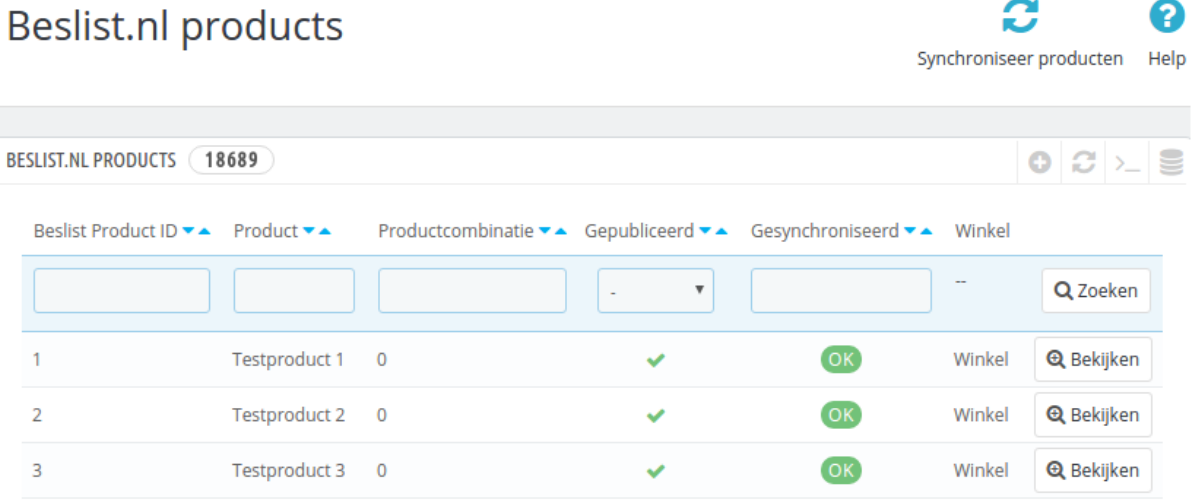

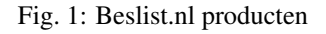

#### **1.4.1 Producten selecteren**

Binnen Prestashop kunt u nu per product instellen hoe deze op Beslist.nl weergegeven dient te worden. Op de product bewerkpagina (onder *Catalogus*) vindt u een tab met de titel *Beslist.nl Winkelwagen integratie*. Op die tab staan de instellingen voor Beslist.nl.

Op deze tab ziet u voor alle productcombinaties een optie om deze te publiceren (via het vinkje onder *Publiceren*). Ook kunt u per combinatie een specifieke Beslist levertijd instellen.

Wanneer u op de titel van een product klikt, kunt u de levertijden aanpassen:

- *Custom Delivery time NL*: Een override levertijd voor Beslist.nl
- *Custom Delivery time BE*: Een override levertijd voor Beslist.be

#### **1.4.2 Producten bijwerken**

De module zorgt ervoor dat er een bericht naar Beslist.nl wordt gestuurd nadat er bepaalde aanpassingen zijn gebeurd (momenteel zijn dit aanpassingen aan voorraad en prijs). Deze melding gebeurt onder water, u merkt er dus normaal gesproken niets van.

#### **1.4.3 Producten synchroniseren**

Wanneer er een nieuw product wordt geselecteerd voor Beslist, wordt deze pas na de volgende productfeed run meegenomen. Het duurt dus meestal een tijd voordat uw product pas zichtbaar is. Nadat het product zichtbaar is kunnen voorraad en prijsupdates wel snel verwerkt worden (via de normale update).

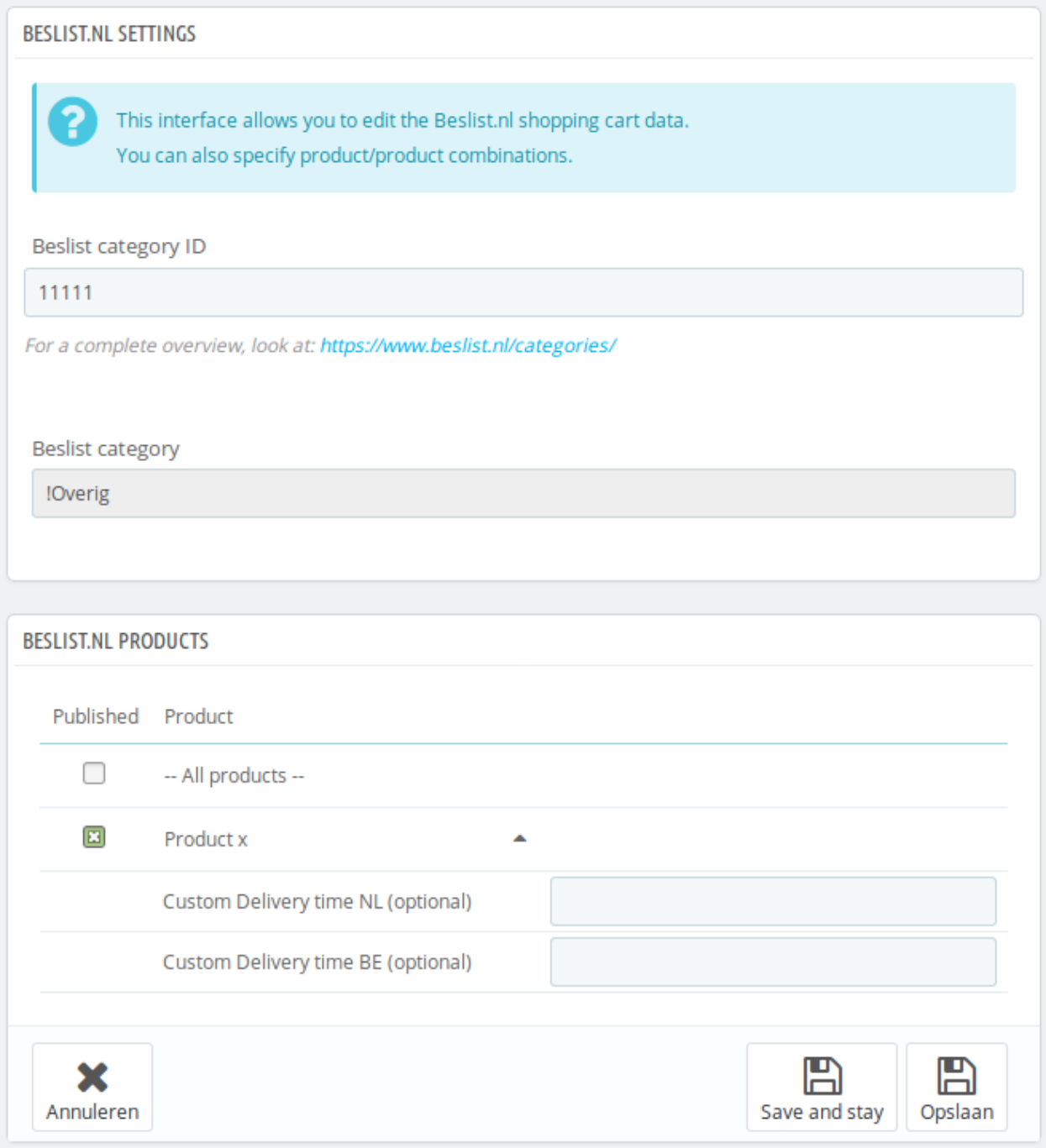

Fig. 2: Beslist.nl producttab

In het Beslist.nl producten overzicht in uw Prestashop installatie ziet u een lijst van al uw producten die geselecteerd zijn voor Beslist. Hier wordt een status bij getoond. De volgende statussen zijn mogelijk voor een Beslist publicatie:

- *OK* Dit product is correct naar Beslist gemeld
- *Nieuw* Dit product is nieuw en nog niet (goed) naar Beslist gemeld
- *Voorraad bijgewerkt* Van dit product is de voorraad bijgewerkt, maar nog niet (goed) naar Beslist gemeld
- *Info bijgewerkt* Van dit product is de informatie (bijv. de prijs) bijgewerkt, maar nog niet (goed) naar Beslist gemeld

Als er in het productenoverzicht een andere status dan *OK* staat, kan via de knop *Synchroniseer producten* bovenin de synchronisatie handmatig worden gestart. Indien er foutmeldingen ontstaan tijdens de synchronisatie krijgt u een bericht. Wanneer de API onbeschikbaar is kunt u het later nog eens proberen, maar als er foutieve data gestuurd is, moet u de producten wellicht aanpassen.

#### **1.4.4 Veelgestelde vragen**

#### \*Waarom krijg ik 404 meldingen als ik mijn product opsla?\*

Dit wordt veroorzaakt doordat het product nog niet bij Beslist bekend is. Beslist moet eerst de productfeed opnieuw inlezen. Dit gebeurt volgens een bepaald schema (op het moment van schrijven 1 maal daags om 8:00). Zie de [beslist](https://cl.beslist.nl/pdf/Productfeed-handleiding%20voor%20Pro%20Shops%20NL.pdf) [handleidingen](https://cl.beslist.nl/pdf/Productfeed-handleiding%20voor%20Pro%20Shops%20NL.pdf) voor meer informatie.

De producten waar 404 meldingen voor komen, kunnen de dag erna via de knop *Synchroniseer producten* opnieuw aangeboden worden. Daarna blijft het goed gaan.

## **1.5 Productfeed**

De module heeft een mogelijkheid om een feed te genereren. De generator moet worden ingesteld via cron. Een voorbeeld van een commando staat op de module configuratiepagina (onder 'Bekijk geavanceerde opties).

Bijvoorbeeld:

```
0 1 * * * curl -L --max-redirs -1 https://www.uwdomeinnaam.nl/modules/beslistcart/
˓→cron-generate.php?secure_key=XXXYYY111222333 &>/dev/null
```
Deze taak zal elke nacht om 1:00 draaien. Afhankelijk van het aantal producten kan de taak erg lang duren. U kunt ook een externe feed gebruiken. Het is bekend dat de module goed werkt met [Channable.](http://www.channable.com) Via een externe partij hebt u meer controle over uw feed.

## **1.6 Categorieën**

Vanaf versie 1.3.0 is er uitgebreidere ondersteuning voor de categorisatie van Beslist. Naast uw eigen categorisatie is het mogelijk om een voorgedefiniëerde Beslist mapping mee te sturen bij de producten. Dit kan op 3 niveaus: shop, shopcategorie en product.

#### **1.6.1 Beslist interne mapping**

De standaardcategorie van elk product wordt meegestuurd in de feed. Aan de hand van deze categorisatie maakt Beslist een mapping naar hun eigen categorieën. U hoeft dus in principe niets te doen om de producten in de juiste categorieën te krijgen.

#### **1.6.2 Uw eigen mapping**

De stappen hieronder zijn voor de meeste gevallen niet nodig, in overleg met Beslist wordt bekeken of u zelf uw mapping kunt aanmaken

#### **Categorisatie op shopniveau**

U kunt op de moduleconfiguratiepagina instellen welke standaardcategorie moet worden gebruikt voor Beslist. Deze zal meegenomen worden indien er geen andere match mogelijk is.

#### **Categorisatie op shopcategorie**

In uw Prestashop omgeving kunt u onder *Catalogus* -> *Categorieën*. Selecteer de categorie waarvoor u een Beslist categorie wilt instellen. Op de wijzig pagina staat er een veld *Beslist categorie*. Deze categorie zal worden gebruikt wanneer er geen match op productniveau bestaat.

De matching op shopcategorie werkt door de gehele boom van uw shop. Indien u dus op een hoger niveau een Beslist categorie hebt ingesteld, zal deze worden gebruikt.

#### **Categorisatie op productniveau**

Indien u niet op shop en shopcategorie niveau kunt aangeven welke Beslist categorie overeenkomt met het product, kunt u op de productpagina zelf een categorie voor het product aangeven. Deze categorie zal altijd meegenomen worden in de feed.

#### **Bepalingsmethode per product**

In de feed wordt er per product een overeenkomende Beslist categorie gezocht, dit werkt als volgt:

- 1. Indien er een Beslist categorie bij het product is ingevuld, gebruikt de feed deze
- 2. Indien er een Beslist categorie bij de (hoofd)categorie van het product is ingevuld, gebruikt de feed deze
- 3. Indien er een Beslist categorie in de bovenliggende categorieën van het product wordt gevonden, gebruikt de feed deze
	- Er wordt gekeken welke categorie het diepst ligt, dus het kan zijn dat de hoofdcategorie van het product niet gebruikt wordt, maar een andere categorie waar het product ook in zit.
- 4. Als er nog steeds geen match mogelijk is, wordt de standaardcategorie van de shop gebruikt in de feed

## **1.7 Orders**

Na het installeren van de module zijn er nieuwe opties in het menu van Prestashop gekomen. Een daarvan is *Bestellingen* -> *Beslist.nl orders*. Wanneer u daar naartoe navigeert, ziet u een overzicht van alle Beslist bestellingen in het systeem (zowel uit Nederland als uit België).

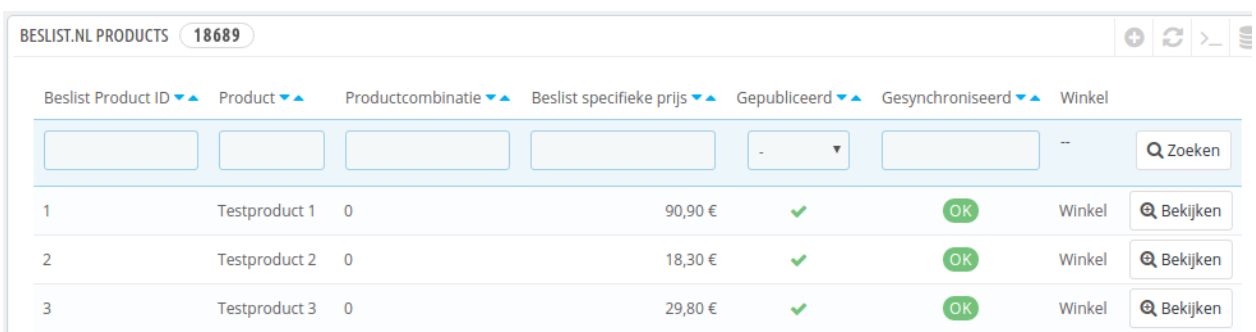

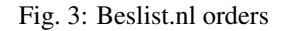

#### **1.7.1 Orders overview**

Navigeer naar *Bestellingen* -> *Beslist.nl orders*. Als het goed is ziet u bovenin de knop *Synchroniseer bestellingen*.

Met deze knop worden de bestellingen van Beslist opgehaald en in uw systeem gezet. U kunt de bestelling vervolgens afhandelen via uw interne orderverwerkingsproces. U kunt op de order klikken om naar het Prestashop orderscherm te navigeren.

## **1.7.2 Prestashop orderscherm**

In het Prestashop orderscherm kunt u de Beslist orderreferentie vinden in het paneel *Betaling*.

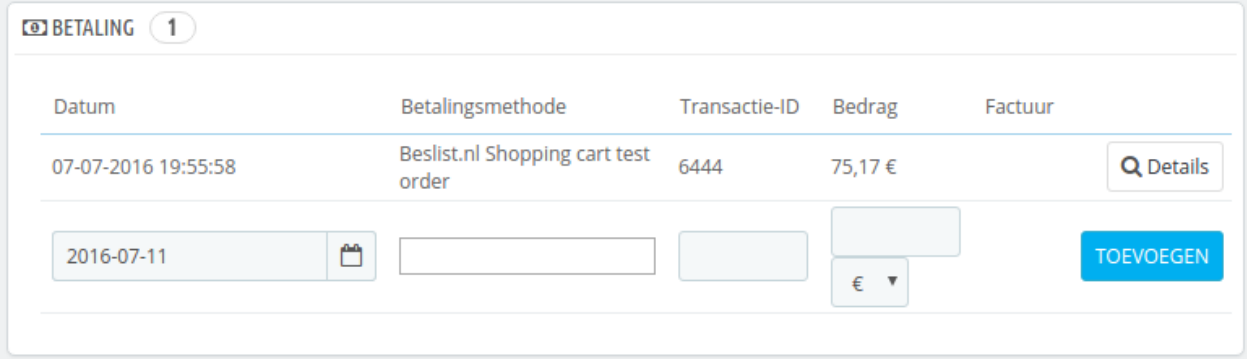

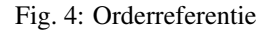

## **1.7.3 Mogelijke fouten**

Bij het synchroniseren is het mogelijk dat er een fout wordt gegeven. Hier vindt u een overzicht.

#### **Kan geen product vinden**

De foutmelding *Kan geen product vinden met bvb code:XXXXX* wordt veroorzaakt doordat er geen product is met het nummer dat door Beslist is teruggemeld. Maak een product aan met dit nummer en synchroniseer de orders opnieuw. De overige fouten (*Kan geen winkelwagen aanmakenXXX*) worden veroorzaakt door de eerste fout. Controleer voor de zekerheid ook even welke waarde je hebt ingevuld bij de *Beslist productreferentie veld* configuratie van de module. 3 fouten 1. Kan geen product vinden met EAN:9789062387410 2. Kan geen winkelwagen aanmaken123 3. Kan geen winkelwagen aanmaken321

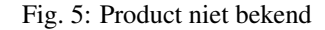

#### **Waarschuwing bij importeren van meerdere orders**

De waarschuwing komt door een bug in Prestashop core, het probleem kan geen kwaad, maar er is een [bug report][\(http://forge.prestashop.com/browse/PSCSX-7858\)](http://forge.prestashop.com/browse/PSCSX-7858) gemaakt. U kunt de waarschuwing verwijderen door handmatig een override class te maken voor de Cart class (zie code block hieronder).

```
/** Get the delivery option selected, or if no delivery option was selected,
* the cheapest option for each address
 *
* @param Country|null $default_country
 * @param bool $dontAutoSelectOptions
* @param bool $use_cache
 *
* @return array|bool|mixed Delivery option
\star/public function getDeliveryOption($default_country = null, $dontAutoSelectOptions =_
˓→false, $use_cache = true)
{
    static \frac{1}{2}cache = array();
    $cache_id = (int)(is_object($default_country) ? $default_country->id : 0).'-'.
˓→(int)$dontAutoSelectOptions.'-'.$this->id;
   if (isset($cache[$cache_id]) && $use_cache) {
       return $cache[$cache_id];
    }
   $delivery_option_list = $this->getDeliveryOptionList($default_country);
   // The delivery option was selected
   if (isset($this->delivery_option) && $this->delivery_option != '') {
        $delivery_option = Tools::unSerialize($this->delivery_option);
        $validated = true;
        foreach ($delivery_option as $id_address => $key) {
            if (!isset($delivery_option_list[$id_address][$key])) {
                $validated = false;
                break;
            }
        }
        if ($validated) {
           $cache[$cache_id] = $delivery_option;
            return $delivery_option;
        }
```
(continues on next page)

(Vervolgd van vorige pagina)

```
}
   if ($dontAutoSelectOptions) {
       return false;
    }
   // No delivery option selected or delivery option selected is not valid, get the
˓→better for all options
   $delivery_option = array();
   foreach ($delivery_option_list as $id_address => $options) {
        foreach ($options as $key => $option) {
            if (Configuration::get('PS_CARRIER_DEFAULT') == -1 && $option['is_best_
˓→price']) {
                $delivery\_option[$id\_address] = $key;break;
            } elseif (Configuration::get('PS_CARRIER_DEFAULT') == -2 && $option['is_
˓→best_grade']) {
                $delivery_option[$id_address] = $key;
                break;
            } elseif ($option['unique_carrier'] && in_array(Configuration::get('PS_
˓→CARRIER_DEFAULT'), array_keys($option['carrier_list']))) {
                $delivery_option[$id_address] = $key;
                break;
            }
        }
       reset($options);
        if (!isset($delivery_option[$id_address])) {
            $delivery_option[$id_address] = key($options);
        }
    }
   $cache[$cache_id] = $delivery_option;
   return $delivery_option;
}
```
#### **Ik kan geen producten importeren die niet op voorraad zijn**

Dit kan wel, maar dan moeten de producten wel bestelbaar zijn (dus ook op uw website). U kunt deze functionaliteit veranderen door een override class aan te maken voor Product, en daarin de volgende code te zetten (zie hiernaast/onder)

```
public static function isAvailableWhenOutOfStock($out_of_stock)
{
   // @TODO 1.5.0 Update of STOCK_MANAGEMENT & ORDER_OUT_OF_STOCK
   static $ps_stock_management = null;
   if ($ps_stock_management === null) {
        $ps_stock_management = Configuration::get('PS_STOCK_MANAGEMENT');
    }
    if (!$ps_stock_management || isset(Context::getContext()->employee)) {
        return true;
    } else {
        static $ps_order_out_of_stock = null;
```
(continues on next page)

(Vervolgd van vorige pagina)

```
if ($ps_order_out_of_stock === null) {
           $ps_order_out_of_stock = Configuration::get('PS_ORDER_OUT_OF_STOCK');
       }
       return (int)$out_of_stock == 2 ? (int)$ps_order_out_of_stock : (int)$out_of_
˓→stock;
   }
```
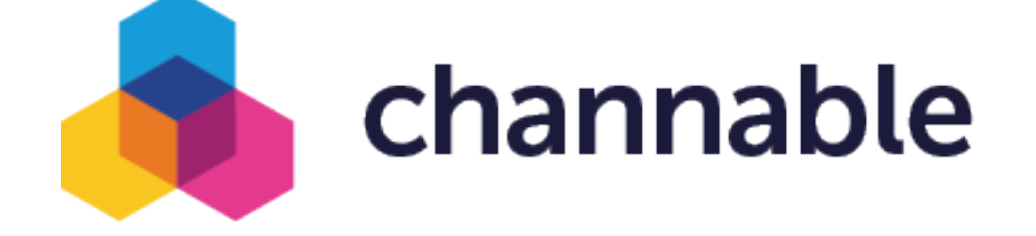

## **1.8 Channable integratie**

Het is mogelijk om de module in combinatie met een 3e partij zoals Channable te gebruiken. Hiervoor is het wel nodig dat bij Channable de opmaak van het id wordt ingesteld. Wanneer je gebruik maakt van de standaard instelling, is het goed mogelijk dat deze nog niet goed staat. De instellingen hieronder zorgen ervoor dat je met de *Standaard* productmatcher instelling van de module kunt werken.

#### **1.8.1 Product IDs**

}

In de feed moet een product ID worden opgegeven dat overeenkomt met het product ID dat wordt teruggemeld door de Order API. Binnen Channable is dit veld bekend als de *winkelproductcode*. Dit veld staat standaard ingesteld op het Prestashop database ID van het product.

Controleer of dit ook daadwerkelijk het geval is. Dit kun je doen op de tab *finalize* van je Beslist Winkelwagen channel. Hier moet het veld *winkelproductcode* ingesteld staan op *id*.

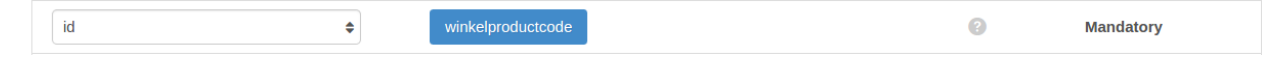

Fig. 6: winkelproductcode moet op id staan

Controleer ook op de 'rules' tab of er geen regels zijn die het id aanpassen. De enige aanpassing aan het 'id' veld is de aanpassing die hieronder staat beschreven.

#### **1.8.2 Productcombinatie IDs**

Indien je webshop gebruik maakt van productcombinaties (producten met verschillende maten/kleuren) moet je een regel aan je Beslist Winkelwagen Channel toevoegen, zodat de combinatie in plaats van het product wordt gestuurd.

Als je producten gebruik maken van combinaties heb je op het productscherm van Channable als het goed is een variant veld (zie afbeelding hieronder). Indien dat niet het geval is, kun je contact opnemen met Channable om dit te laten aanpassen.

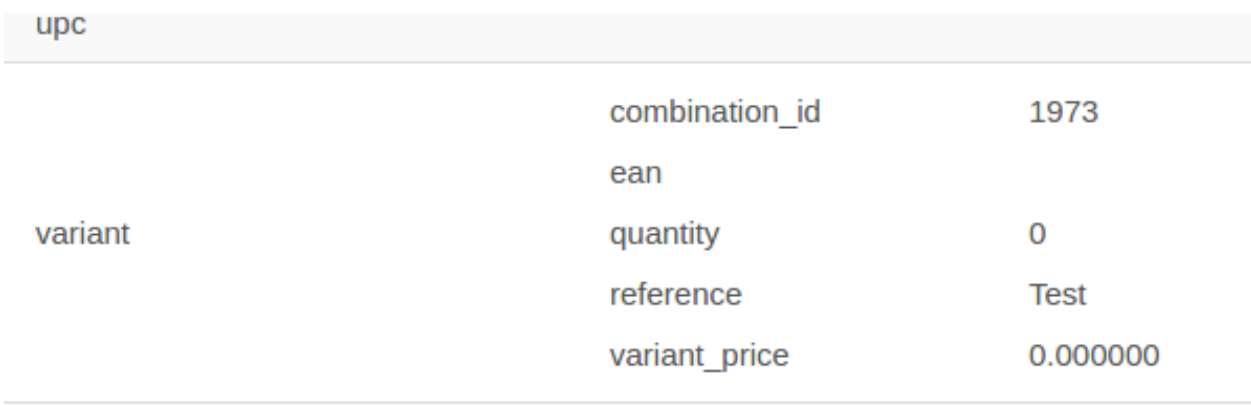

Fig. 7: variant veld

Indien je het variant veld hebt, kun je een regel maken zodat het *id* wordt aangepast wanneer het product een combinatie betreft. Dit doe je door een nieuwe regel aan te maken bij de *Rules* tab van je Beslist Winkelwagen channel. De regel moet de volgende instellingen hebben:

- *Name*: Prestashop variant ID
- *If*: variant.combination\_id isn't empty
- *Then*: take *id* and *combine value*: *variant.combination\_id*-*id* (klik op de plus en klik in het blauwe vakje om een veld te selecteren)

Als het goed is ziet de regel er dan als volgt uit:

#### **1.8.3 Controle**

Je kunt nu in je feed kijken naar het product. Het product waarvoor de combinatie bestaat moet nu een veld

**<winkelproductcode>**id\_combinatie-id\_product**</winkelproductcode>**

hebben. Ook moet voor de producten zonder combinaties het veld eruit zien als

**<winkelproductcode>**id\_product**</winkelproductcode>**

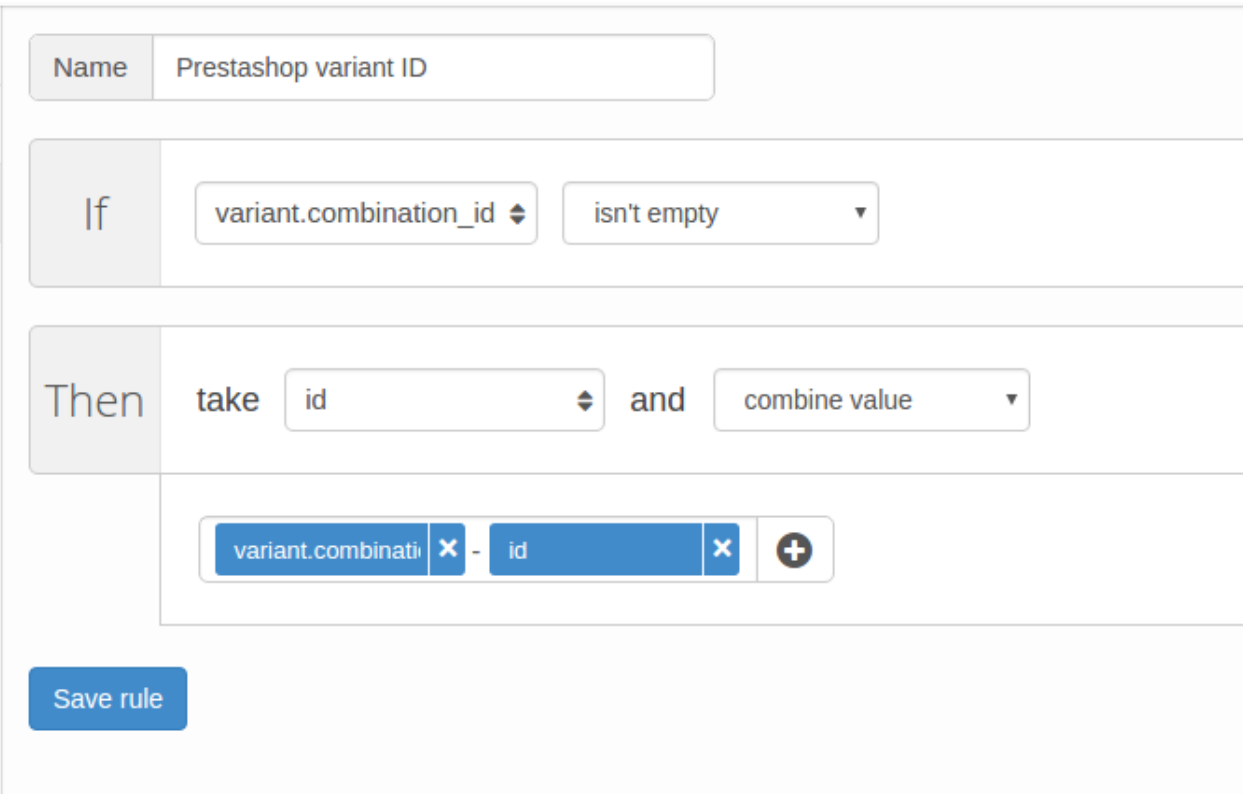

Fig. 8: variant regel